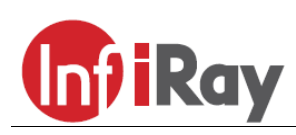

**InfiRay Technologies Co., Ltd.**

# **"Eye Series" C2w / E3w egyszemes hőkamera Használati útmutató**

#### Tisztelt Vásárlónk!

Köszönjük, hogy megvásárolta termékünket. Kérjük, olvassa át figyelmesen a használati útmutatót a készülék használatának elsajátítása érdekében.

## <span id="page-0-0"></span>**A készülék részei és kezelőszervei**

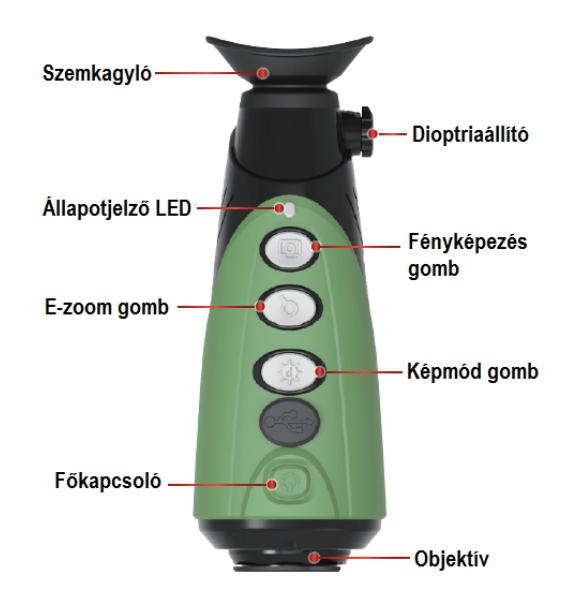

## <span id="page-0-1"></span>**Az egyes funkciók használata**

## <span id="page-0-2"></span>**1. Bekapcsolás**

A kikapcsolt állapotban lévő kamera a főkapcsoló 2 másodpercig történő nyomva tartásával kapcsolható be. Bekapcsoláskor az állapotjelző LED bekapcsol, okulárban megjelenik az indítóképernyő majd a főképernyő.

## <span id="page-0-3"></span>**2. Kikapcsolás**

A bekapcsolt állapotban lévő kamera a főkapcsoló nyomva tartásával kapcsolható ki. A kikapcsoláshoz mindaddig nyomva kell tartani a főkapcsolót, amíg a visszaszámlálón látható szám 3-ról 0-ra nem változik. Kikapcsoláskor az utoljára használt beállítások automatikusan megmaradnak.

## <span id="page-0-4"></span>**3. Készenlét**

A bekapcsolt állapotban lévő kamerán nyomja meg röviden a főkapcsolót. A kamera ekkor készenléti módra áll, melyet az állapotjelző pislákoló zöld fénye jelez. A főkapcsoló újabb rövid megnyomásával a kamera normál üzemmódra áll.

## <span id="page-0-5"></span>**4. Dioptriaállítás**

A dioptriaállító segítségével igazítható az okulárban látható kép a felhasználó szeméhez.

## <span id="page-0-6"></span>**5. A képmód (színpaletta) kiválasztása**

A bekapcsolt állapotban lévő kamerán a képmód gomb rövid megnyomásával kapcsolható a képmód üzemmód. Fehér kiemelés, fekete kiemelés, vörös kiemelés, hamisszínes hőkép megjelenítés és célkiemelés kapcsolható végtelenített sorban egymás után.

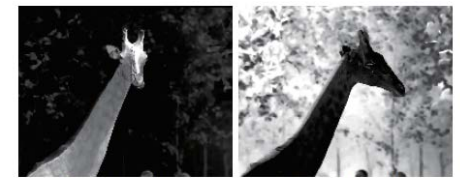

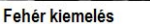

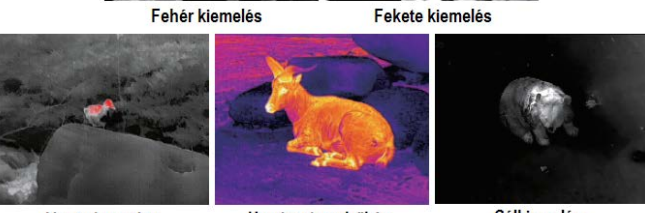

Vörös kiemelés

Hamisszínes hőkép

Célkiemelés

 $\times 2/\times 4$ 

#### <span id="page-0-7"></span>**6. LED-világítás**

A kikapcsolt állapotban lévő készüléken nyomja meg röviden a képmód gombot. A LED-világítás be/ki kapcsolható.

## <span id="page-0-8"></span>**7. Elektronikus zoom**

A bekapcsolt állapotban lévő kamerán az E-zoom gomb rövid megnyomásával a kép elektronikusan 1x - 2x- 4xméretűre nagyítható.

## <span id="page-0-9"></span>**8. Stadiametrikus távolságmérő**

Az e-zoom gomb és a képmód gomb egyidejű hosszan tartó lenyomásával kapcsolható a stadiametrikus távolságmérő üzemmód, majd a képmód gomb vagy a fényképezés gomb rövid vagy hosszú lenyomásával állítható be a célobjektum választó.

Ember (1,7m-es cél), vadkan (0,9m-es cél), nyúl (0,2m-es cél) méretű célobjektumok távolsága becsülhető meg a vonatkozó ikonoktól balra megjelenő adatok alapján.

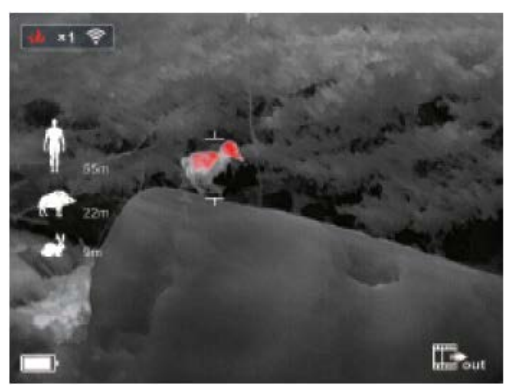

#### <span id="page-0-10"></span>**9. Fényképezés / videofelvétel rögzítése**

Normál megjelenítés módban lévő készüléken a fényképezés gomb rövid megnyomásával fénykép, hosszan tartó megnyomásával videofelvétel készíthető. Ekkor a felvételkészítést megerősítő számláló megjelenek a képmező jobb felső sarkában.

A rögzítés befejezése és a felvétel mentése a fényképezés gomb újabb hosszan tartó megnyomásával érhető el.

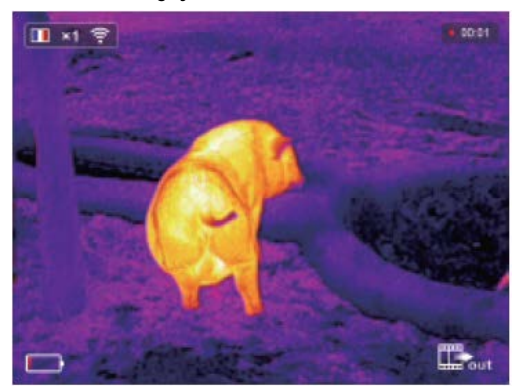

#### <span id="page-1-0"></span>**10. Forró pont követése**

A képmód gomb és a fényképezés gomb egyidejű, hosszan tartó lenyomásával bekapcsolható be a forró pont követése üzemmód, melynek segítségével a képernyőn lévő legmagasabb hőmérsékletű objektum követhető.

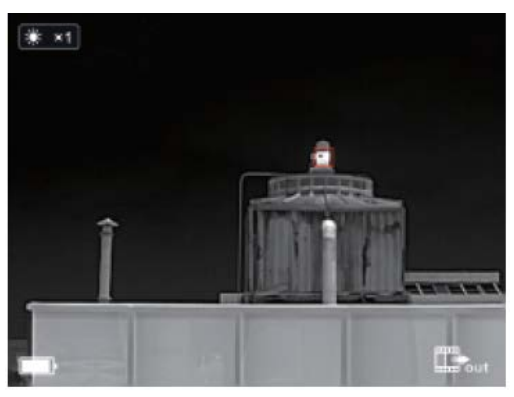

## <span id="page-1-1"></span>**11.Menüállítás**

A menürendszerbe való belépéshez nyomja meg hosszan az Ezoom gombot. A menübeállításokon a képmód gomb és a fényképezés gomb megnyomásával mozoghat fel ( ▲) és le ( ▼). Az Ezoom gomb rövid megnyomásával állíthatja be a Wi-Fi-kapcsalatot, a képernyő fényerejét, az analóg képkimenetet, a kalibrálási üzemmódot, a PIP-et, az automatikus készenlét üzemmódra állást, a kurzor kalibrálását és más egyéb további beállításokat.

Az E-zoom gomb hosszan tartó megnyomásával léphet ki a menürendszerből a beállítások elvégzése után

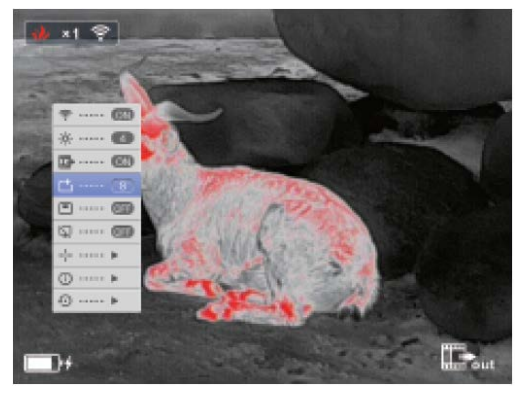

#### <span id="page-1-2"></span>**12. Wi-Fi**

A menüben kapcsolja be a Wi-Fi funkciót és csatlakozzon a telefonján a Wi-Fi-hez. A Wi-Fi elnevezése "Eye\_xxxx-xxxxx". Az xxxxxxxxx a készülék SN-kódja, a jelszó 12345678. A sikeres Wi-Fi csatlakozás létrehozása és az APP telefonra telepítése után, a telefonnal pl. fényképezés és videofelvétel készítésekor valós időben irányítható a hőkamera.

#### <span id="page-1-3"></span>**13.Képkimenet**

Kapcsolja be az analóg képkimenet (video out) almenüt a főmenüben. A képmező jobb alsó sarkában megjelenik a képkimenet ikonja. Ekkor az USB-porton át a megfelelő videokábellel az analóg képjelek kiküldhetők egy csatlakoztatott monitorra.

#### <span id="page-1-4"></span>**14. Kalibrálás üzemmód**

A képminőség romlása esetén lehetőség van manuális korrekcióra. A menürendszerben kétféle, "B"- és "S"-típusú manuális korrekció érhető el. Nyomja meg az egyszerre az E-zoom gombot és a fényképezés gombot a manuális korrekció elvégzéséhez.

A "B"-típusú korrekció választása esetén a korrekció elvégzése közben az objektívet az objektívsapkával le kell takarni. A korrekció elvégzése után vegye le az objektívsapkát.

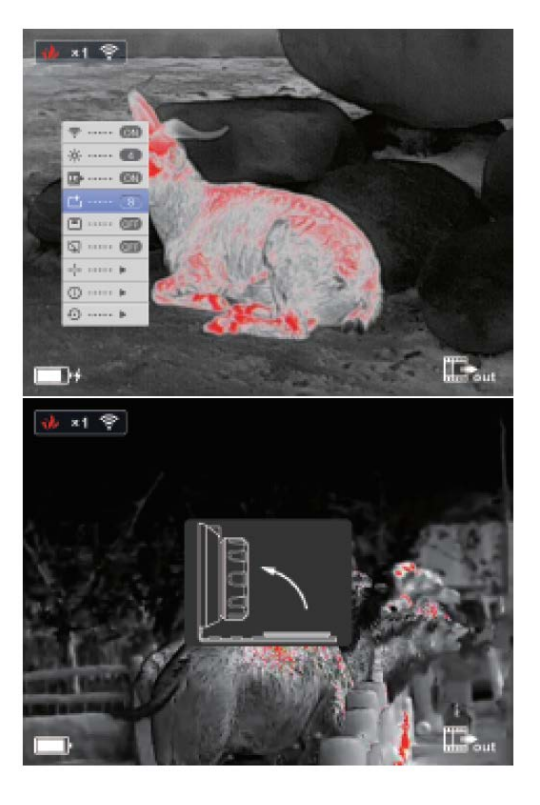

#### <span id="page-1-5"></span>**15. Kép a képben (PIP)**

Miután a menüben a PIP funkció aktiválása megtörtént, agy önálló ablak jelenik meg a képernyő felső részének közepén, melyben a képmező közepén lévő téma 2x-es nagyításban látható.

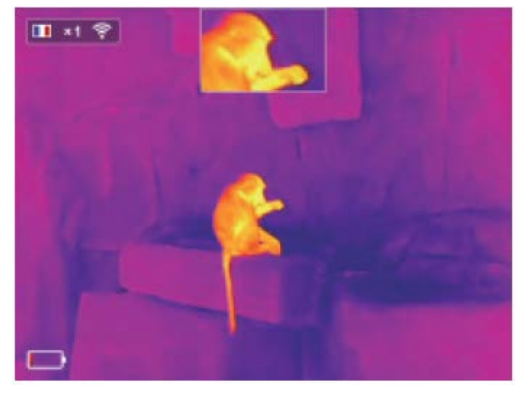

#### <span id="page-1-6"></span>**16. Automatikus készenlét üzemmódra állás**

Ha aktív az energiatakarékos üzemmód és 15 percen át a készülék egyetlen funkciója sincs használatban, a hőkamera automatikusan készenlét üzemmódra áll, majd további 15 perc inaktivitás esetén automatikusan kikapcsol.

Ha a Wi-Fi be van kapcsolva vagy fénykép- és videofelvétel készítése üzemmód van érvényben, az automatikus készenlétre állás funkció nem lép működésbe.

#### <span id="page-1-7"></span>**17. Rendszerinformációk**

Az E-zoom gomb rövid megnyomásakor megjelenik a rendszerinformációkat tartalmazó kezelőfelület. Itt van lehetőség a verziószám és a termékadatok ellenőrzésére.

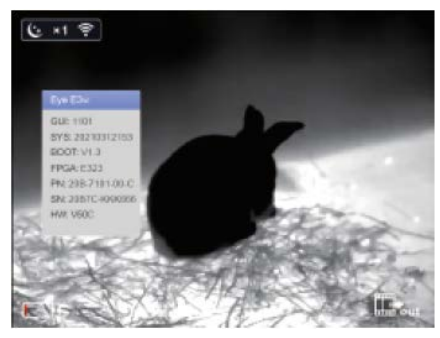

## <span id="page-2-0"></span>**18. Visszatérés a gyári alapbeállításokhoz**

Az E-zoom gomb rövid megnyomásakor megjelenik a gyári alapbeállításokhoz visszatérés megerősítését kérő képernyő. A képmód gomb vagy a fényképezés gomb rövid megnyomásával válassza a  $\sqrt{\ }$  (igen) vagy a  $\times$  (nem) opciót. A kiválasztás megerősítéséhez nyomja meg röviden az E-zoom gombot. Igen választása esetén a következő beállítások gyári értékekre állnak vissza:

- Képmód fehér kiemelés
- Fényerő 2-es fokozat
- $E-z$ oom x1
- Kalibrálási üzemmód S
- Az egyéb funkciók kikapcsolásra kerülnek.

FONTOS! Gyári alapbeállításokhoz való visszatéréskor a memória formázása is megtörténik, ezért a fontos adatokat mentse le a készülékről.

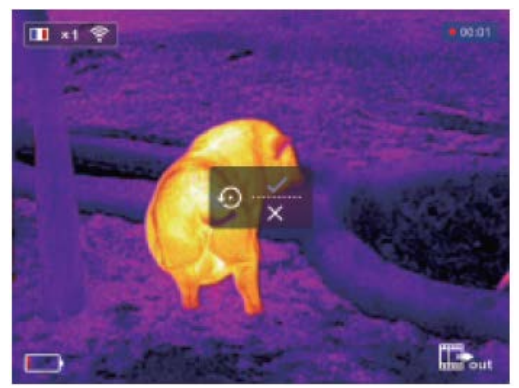

#### <span id="page-2-1"></span>**19. Hozzáférés az adatokhoz**

A hőkamera memóriájában lévő fényképek és videofelvételek USBkábellel számítógéphez történő csatlakozás után érhetők el.

#### <span id="page-2-2"></span>**20. Az akkumulátor töltése**

Ha az állapotjelző vörös fénnyel villog, az akkumulátor töltöttségi szintje kevesebb, mint 10%. Ekkor feltétlenül újratöltésre van szükség. Ezzel párhuzamosan a képernyőn megjelenik a töltésre figyelmeztető üzenet.

Nyissa fel az USB-port fedelét, a töltéshez csatlakoztassa az USBkábelt. A töltéshez USB-tápforrás vagy hordozható akkumulátor használható.

Töltés közben az állapotjelző sárgán világít, majd a töltés végeztével zöldre változik a színe.

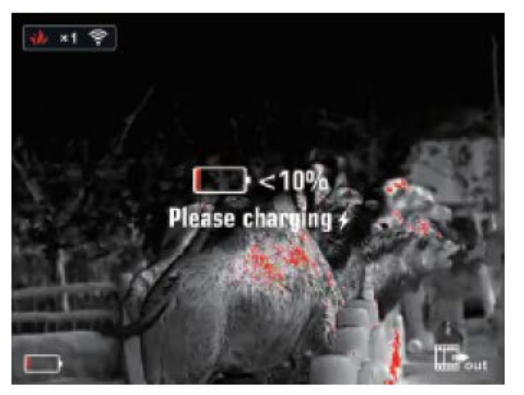

## **FIGYELEM!**

- 1. A töltőfeszültség 5V. Ha alacsony az akkumulátor töltöttségi szintje, mielőbb végezze el a töltést, különben az akkumulátor túlságosan lemerül, ami az akkumulátor használhatóságának idejét csökkenti.
- 2. A hőkamerát nem ajánlatos hosszabb ideig magas külső hőmérsékletű helyen használni, mert ilyenkor a működésbe lép a túlmelegedés ellen védő funkció és a készülék automatikusan kikapcsol.
- 3. A hőkamera használata -10°C és +50°C közötti tartományban ajánlott.
- 4. Ügyeljen, hogy a hőkamerán lévő USB/MCX-port védőkupakja szorosan illeszkedjen. Ez különösen fontos párás, esős időjárási körülmények esetén.
- 5. Óvja a készüléket (kikapcsolt állapotában is) mindenféle erős sugárforrástól (úgymint a Nap, lézer… stb.), különben a hőkamera tönkremehet.
- 6. A "B"-típusú korrekciós mód csökkenti az automatikus zárkorrekció gyakoriságát, így az eszköz működése stabilabbá válik. Ha romlik a képminőség, helyezze fel a lencsevédőt a manuális háttérkorrekcióhoz.
- 7. Ha a készülék hosszabb ideig nincs használatban, tárolás közben legalább kéthavonta fel kell tölteni. A tárolást jól szellőző száraz helyen kell végezni.
- 8. A lézermutatót ne irányítsa emberi szembe.
- 9. 40°C fölötti környezeti hőmérséklet esetén ne végezzen töltést.

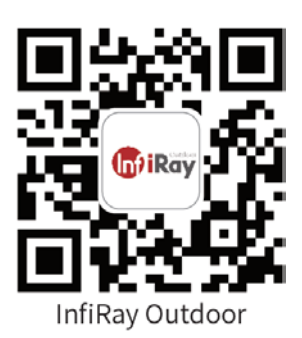

#### <span id="page-2-3"></span>**Műszaki adatok**

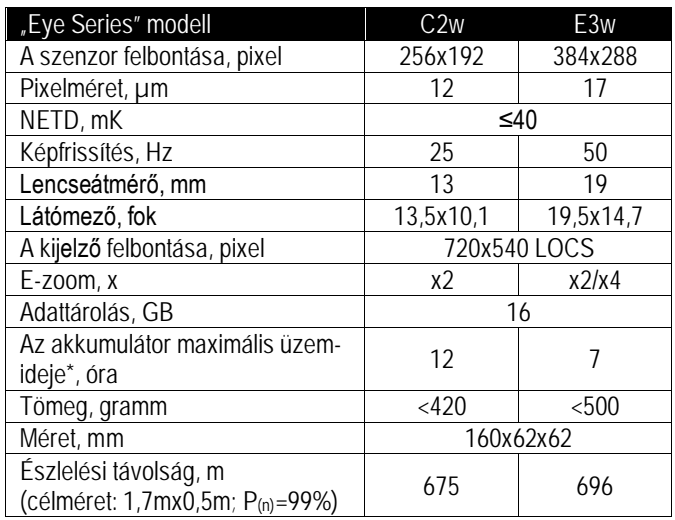

\* A tényleges üzemidő függ a Wi-Fi és a videofelvételi funkció használatának gyakoriságától.

## *A gyártó az előzetes értesítés nélküli változtatás jogát fenntartja!*

#### **Figyelem!**

*A terméket használata során ne tegye ki semmilyen elkerülhető kémiai, fizikai behatásnak, sokknak, amelyről sejthető vagy ismert, hogy a károsodását okozhatja. Kerülje el, hogy a terméket karbantartás elmaradása vagy más mulasztás-jellegű hatás vagy kár érje.* 

*Úgy a szállítás, tárolás, mint a használat során vigyázzon az eszközre. Óvja a rázkódástól, súrlódástól, ütődéstől, sugárzásoktól (pl. de nem kizárólag víz-, napsugárzás, elektromos, hő- vagy mágneses hatás). Ne engedje, hogy vegyi anyag vagy más behatás érje, mindig használja tiszta kézzel.*

## **Tartalom**

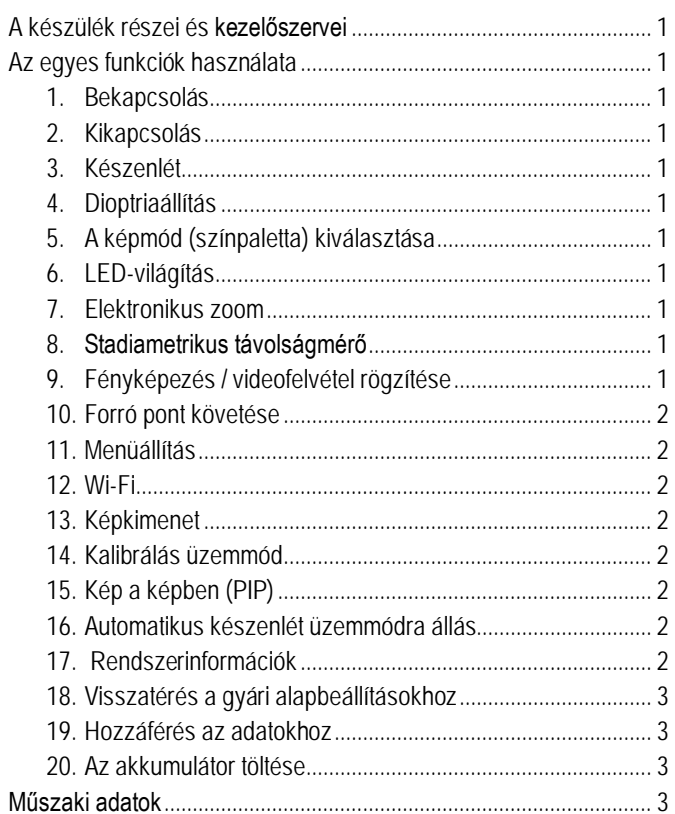